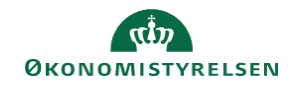

## **CAMPUS**

## **Miniguide: Udskift deltager på klasse med en anden deltager**

Denne guide viser, hvordan en deltager skiftes ud med en kollega fra samme organisation. Det er kun klasser af typen Klasseundervisning, denne guide er rettet imod.

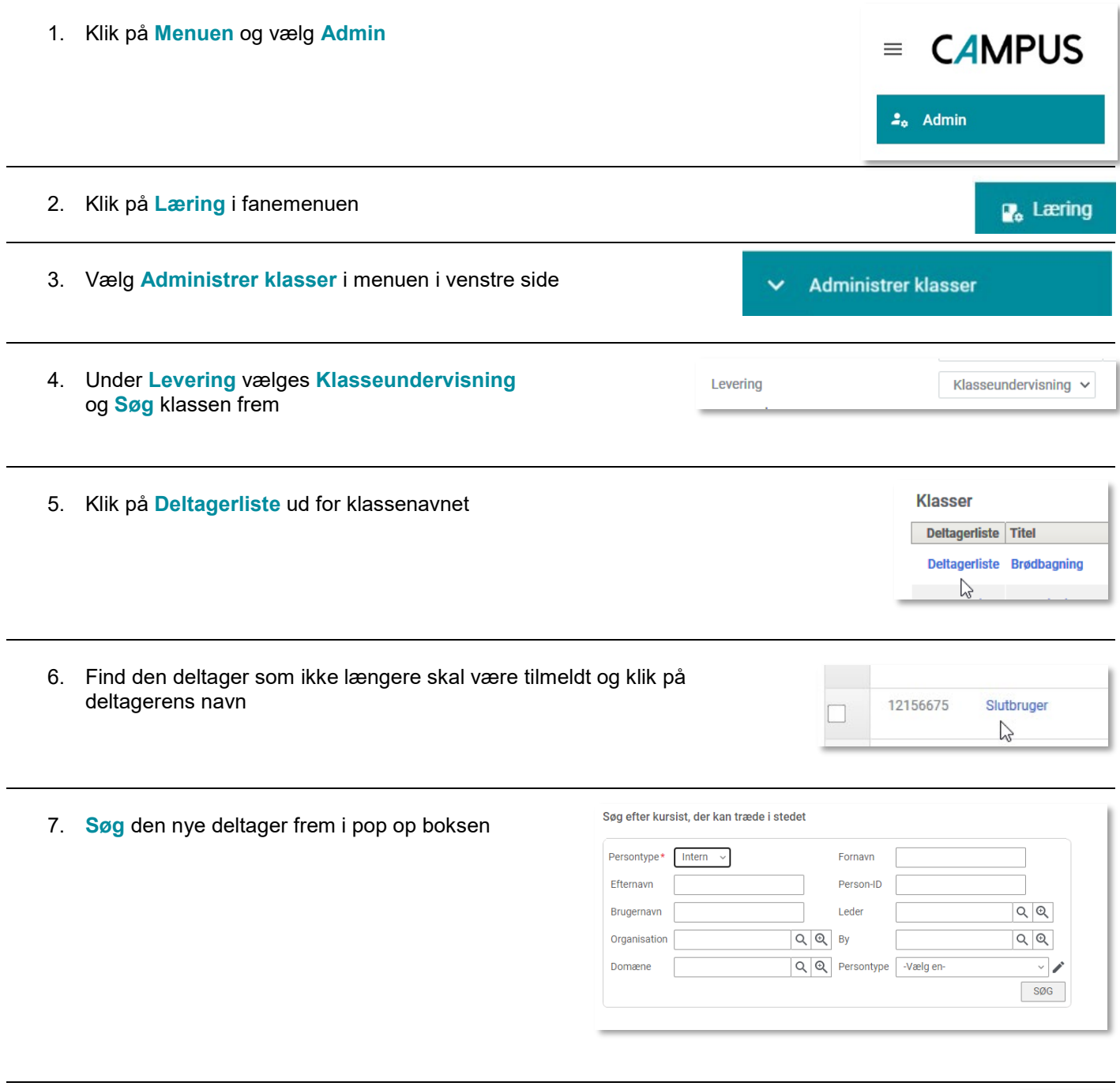

ID

 $121$ 

8. Vælg personen ved at afklikke feltet ud for den nye deltageres **ID nummer**

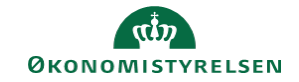

## 9. Klik på **Gem**

LUK **GEM**  $\mathbb{R}$